## Downloading a PDF copy of your Submission

Purpose of this resource: To show SHSU investigators how to download their submission in Cayuse Human Ethics to send to others for review prior to submission to IRB.

Downloading a submission can be done from the Submission Details page.

## Downloading a PDF copy of your Submission

Before submission of your application, you have the ability to download a pdf copy of that submission in the event you need to send it to your colleagues or a faculty mentor for their review. To do so, you will need to be in Submission Details as shown below:

| Studies / Study Details / Submission Details                           |                                              |  |  |  |  |
|------------------------------------------------------------------------|----------------------------------------------|--|--|--|--|
| 1                                                                      | 1 In-Draft<br>Submission is with researchers |  |  |  |  |
| Unsubmitted<br>Initial<br>IRB-FY2021-28 - Stress and the immune system |                                              |  |  |  |  |
| ð                                                                      |                                              |  |  |  |  |

Click Submission from the drop-down list:

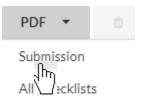

Save PDF to your computer for easy access.